## **CMS - View analysis log**

## **View analysis log**

On completion of an [analysis](https://doc.castsoftware.com/display/DOC83/CMS+-+Run+analysis+only) or a [snapshot generation](https://doc.castsoftware.com/display/DOC83/CMS+-+Generate+a+Snapshot), a log window will be displayed. To review the Analysis Log, navigate to each analysis execution item and then click it. A link to a .castlog file will be highlighted as shown below:

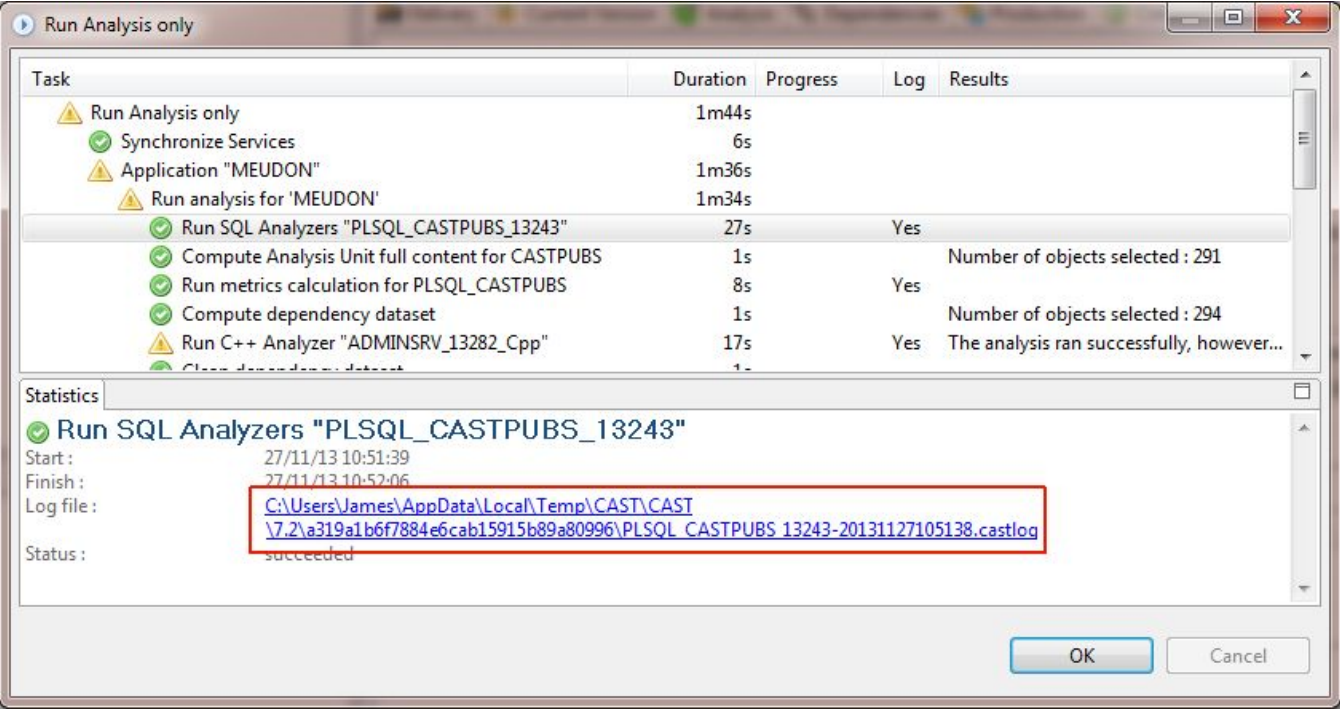

Clicking the link to the .castlog file will display the log in the **Log Viewer**. Messages are displayed in the Log Viewer in a single row with various pieces of information in a variety of columns:

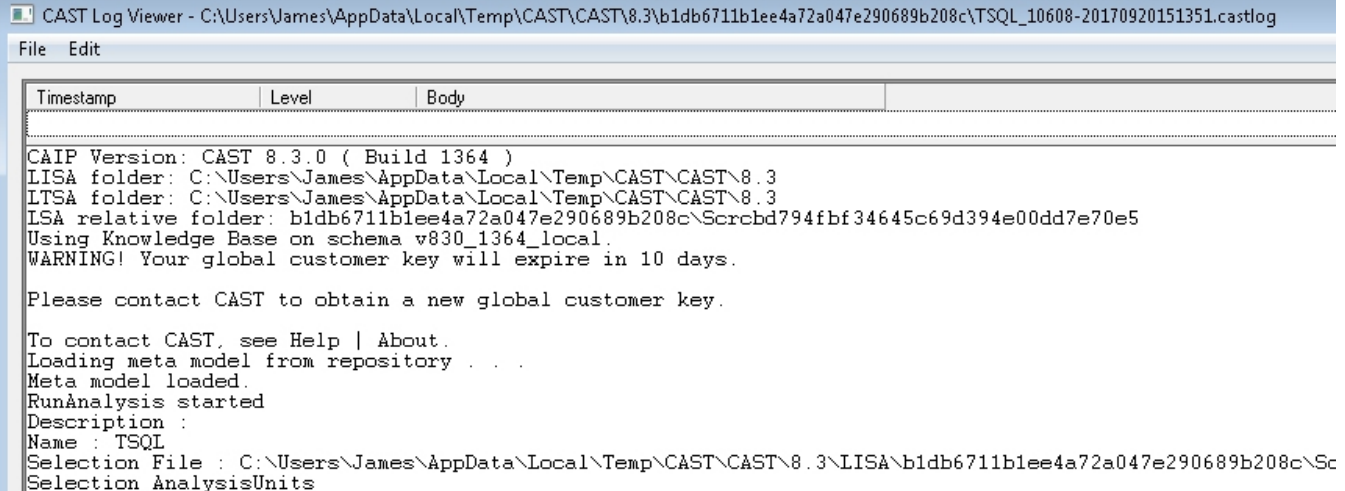

To receive a summarized view of each message (i.e. each row), **double click** it. This will launch the **Log Message dialog box**:

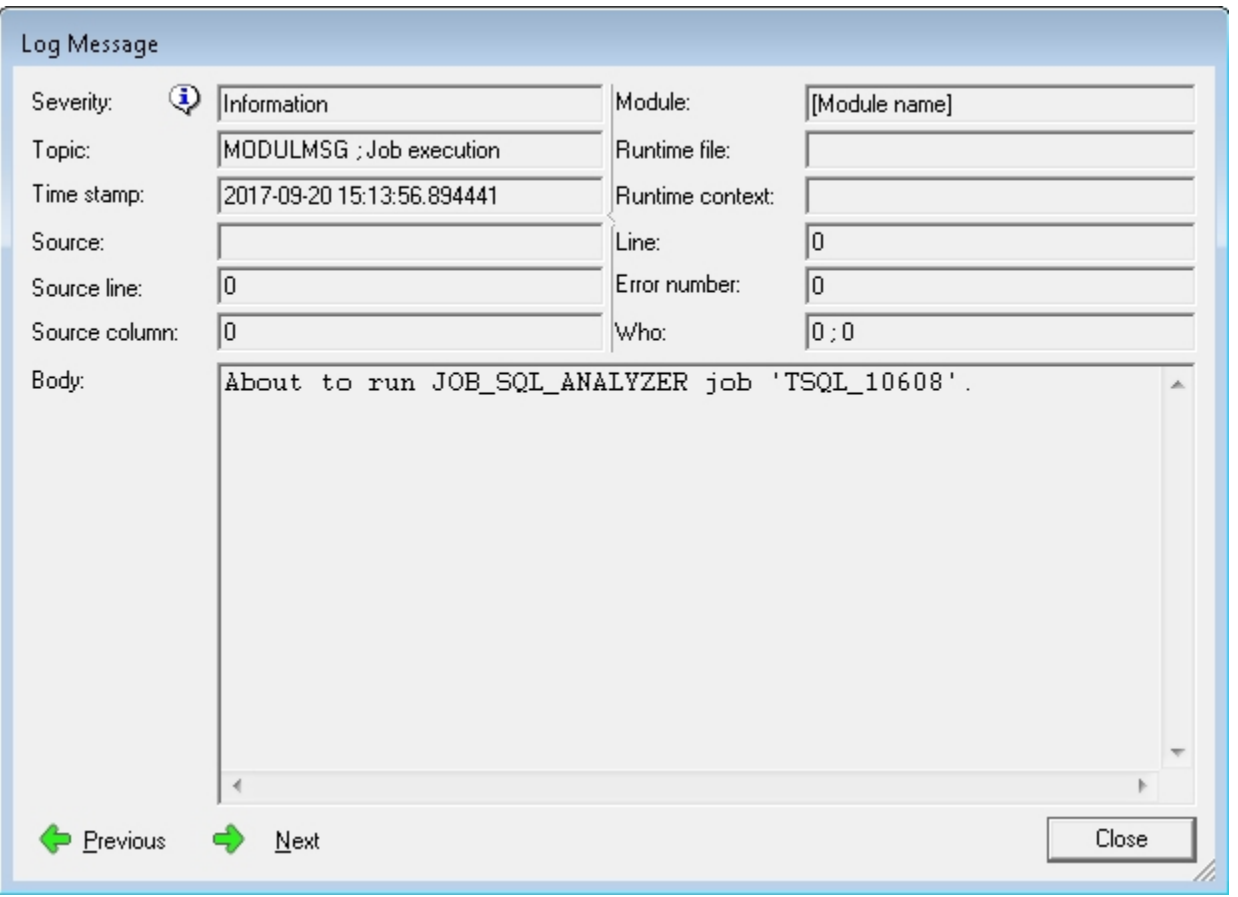

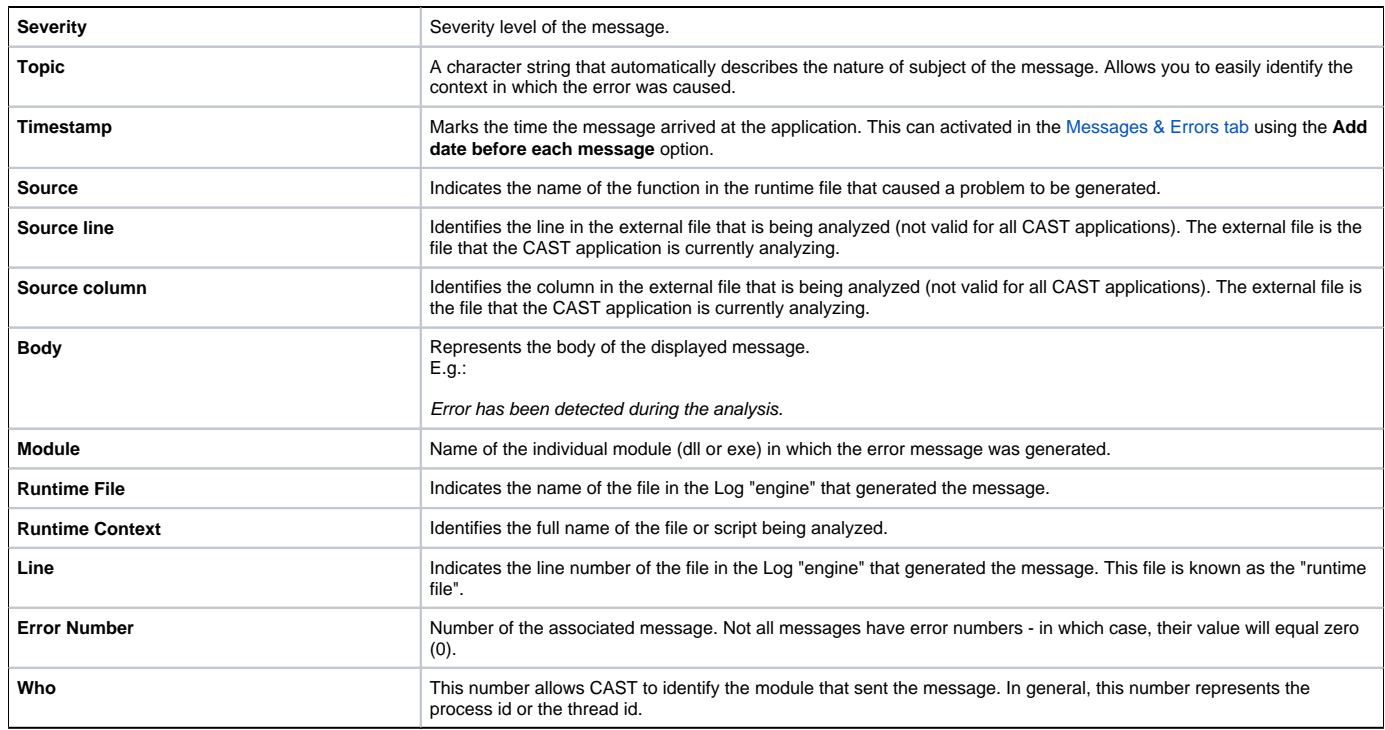

 $\blacksquare$ 

See Also

[Run analysis only](https://doc.castsoftware.com/display/DOC83/CMS+-+Run+analysis+only) | [Generate a Snapshot](https://doc.castsoftware.com/display/DOC83/CMS+-+Generate+a+Snapshot)